# D-Link **Quick Installation Guide**

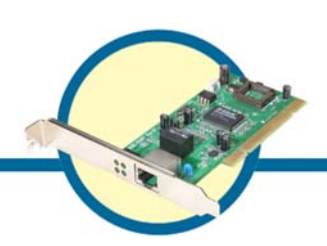

### **DGE-530T**

**Gigabit Ethernet PCI Adapter**

#### **Check Your Package Contents**

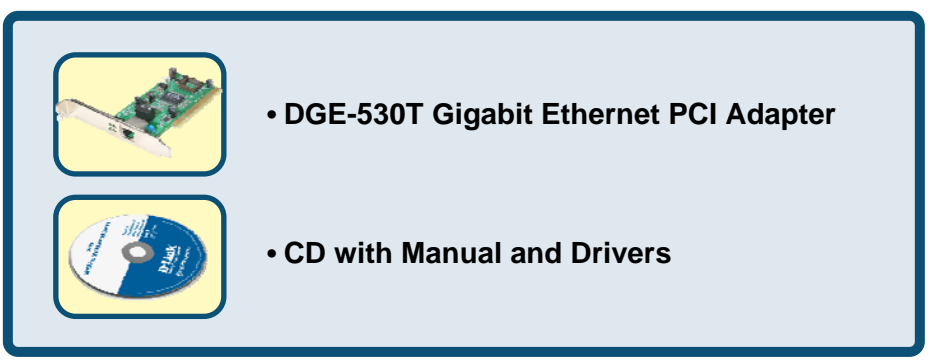

If any of the above items are missing, please contact your reseller.

#### **For Windows Operating Systems**

**DO NOT insert the DGE-530T into the computer's PCI slot before installing the drivers.**

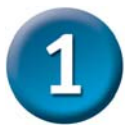

## **Installing the DGE-530T Drivers**

- Turn **ON** the computer.
- Insert the **driver CD,** which is included with the DGE-530T, into the CD-ROM drive.

The following window will appear.

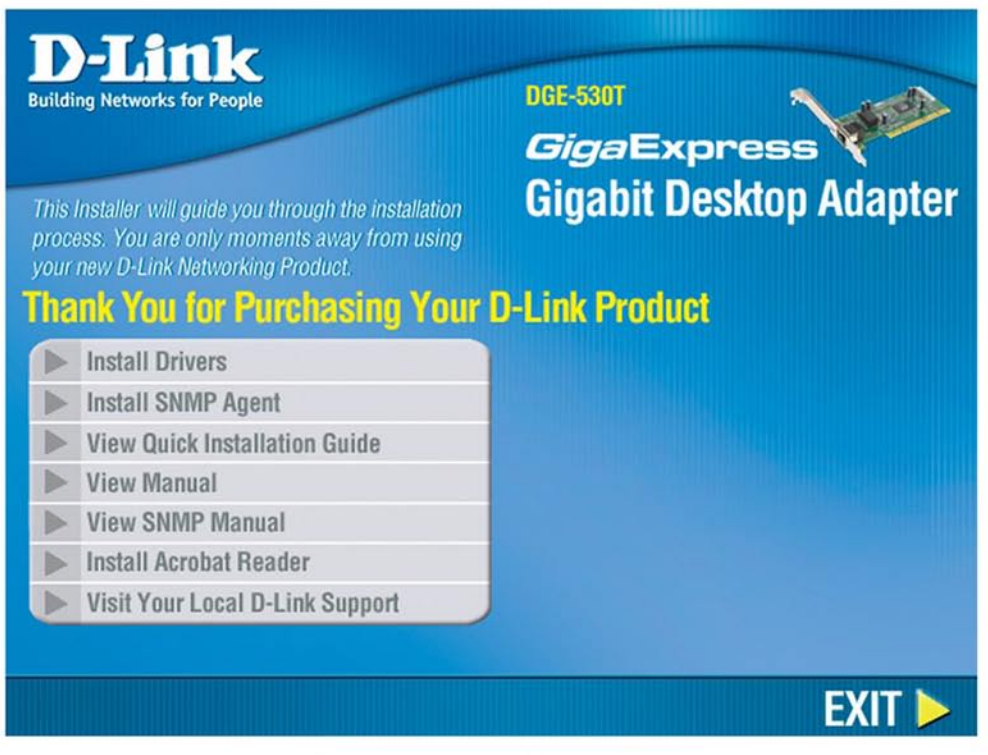

Click on "Install Drivers".

For Windows 2000, Windows XP, XP 64bit, Windows 2003, Windows 2003 64bit and Vista x86/x64 users, the following screen will appear.

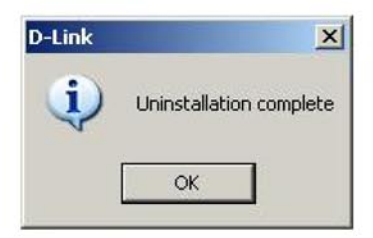

**Click OK** 

For Windows 98SE and Windows ME users, this screen will be displayed.

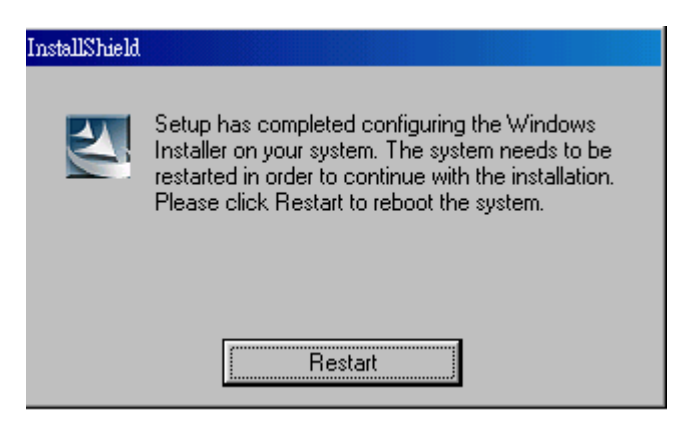

**Click Restart** 

**Next, TURN OFF the computer and unplug the power cord.**

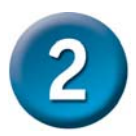

#### **Installing the DGE-530T into the computer's PCI slot**

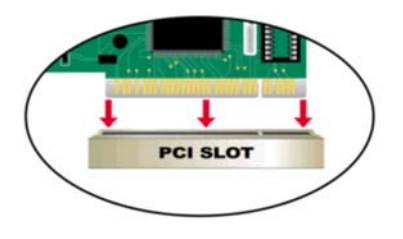

Caution: To avoid damage caused by static electricity, make sure to properly ground yourself by first touching a metal part of your computer to discharge any static electricity before working with the DGE-530T Ethernet Adapter.

- **Turn off** your computer and **unplug** the power cord.
- **Remove** the back cover of your computer. (Refer to your computer's manual if needed.)
- **Locate** an available PCI slot. PCI slots are usually white or cream colored.
- **Remove** the backplate (the small piece of metal that covers the opening for the PCI card on the back cover that you just removed.)
- **Insert** the DGE-530T carefully and firmly into the PCI slot.
- **Secure** the DGE-530T with the screw from the backplate.
- **Replace** your computer's cover.

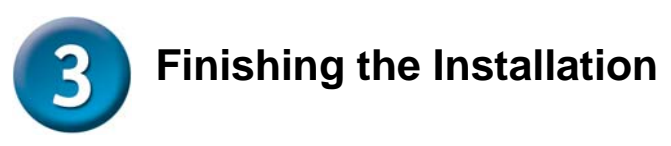

**TURN ON** the computer.

For *Windows 98SE and Windows ME* users, the following screen will appear.

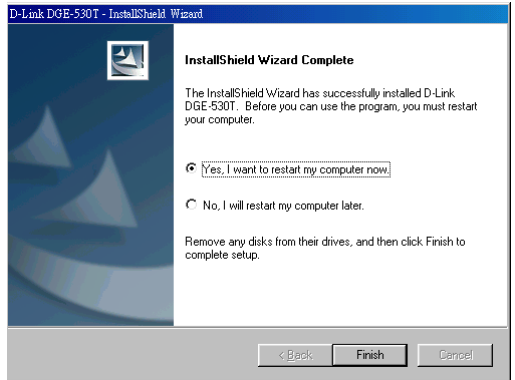

**Click Yes,** to restart the computer.

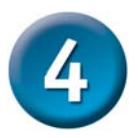

#### **Checking the Installation**

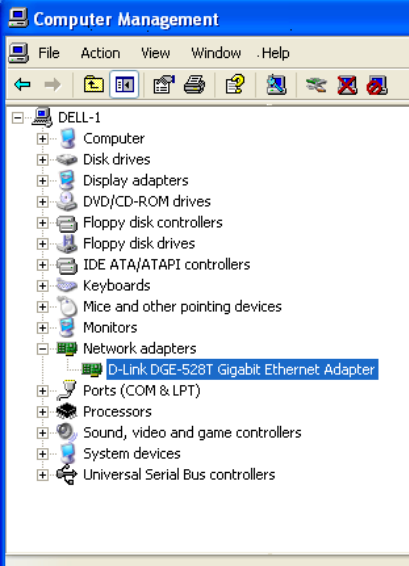

Go to: **START>SETTINGS>CONTROL PANEL>SYSTEM>HARDWARE>DEVICE MANAGER.** 

To check that the installation of the **DGE-530T** was successful, scroll down and click on **"Network Adapters."**  You have a successful installation when **"D-Link DGE-530T"** appears (with no errors) as shown above.